## **Configurer Grandstream HT70x**

La connexion d'un Grandstream HT702 ou de HT704 est établie par mise au point (automatique) g (voir aussi « Explication de la mise au point STARFACE »). Les 2 ou 4 ports du terminal sont donc créés en tant que comptes SIP individuels sur le STARFACE (voir aussi « Liste récapitulative des terminaux [configurés sur STARFACE](https://knowledge.starface.de/pages/viewpage.action?pageId=38601992) »).

**Remarque :** Après la première mise au point du STARFACE, le firmware du terminal est mis à jour. Ce processus peut prendre jusqu'à 10 minutes.

## Connexion via mise au point (manuelle) One Touch

Si la recherche de téléphone n'aboutit pas sur le STARFACE, il est également possible de connecter le terminal par mise au point (manuelle) via One Touch. De plus, l'adresse IP du terminal doit être transmise à la première étape. À la livraison, les terminaux Grandstream obtiennent leur adresse IP via DHCP. Pour cela, l'adresse IP actuelle du terminal peut être transmise soit par serveur DHCP, soit selon la procédure suivante :

- Connecter un téléphone analogique sur Grandstream HT70x
- retirer les écouteurs et choisir \*\*\*
- $\bullet$ Sélectionner l'option 02

Λ

Ensuite, l'adresse IP actuelle est lue en langue anglaise. Pour interroger l'interface web du Grandstream, l'adresse IP peut alors être saisie dans la ligne adresse d'un navigateur au choix. Le mot de passe par défaut pour l'accès administration sur l'interface web est « admin » (sans guillemets »).

Sur l'interface web du terminal, les paramètres suivants marqués en vert peuvent être configurés dans l'onglet « ADVANCED SETTINGS ».

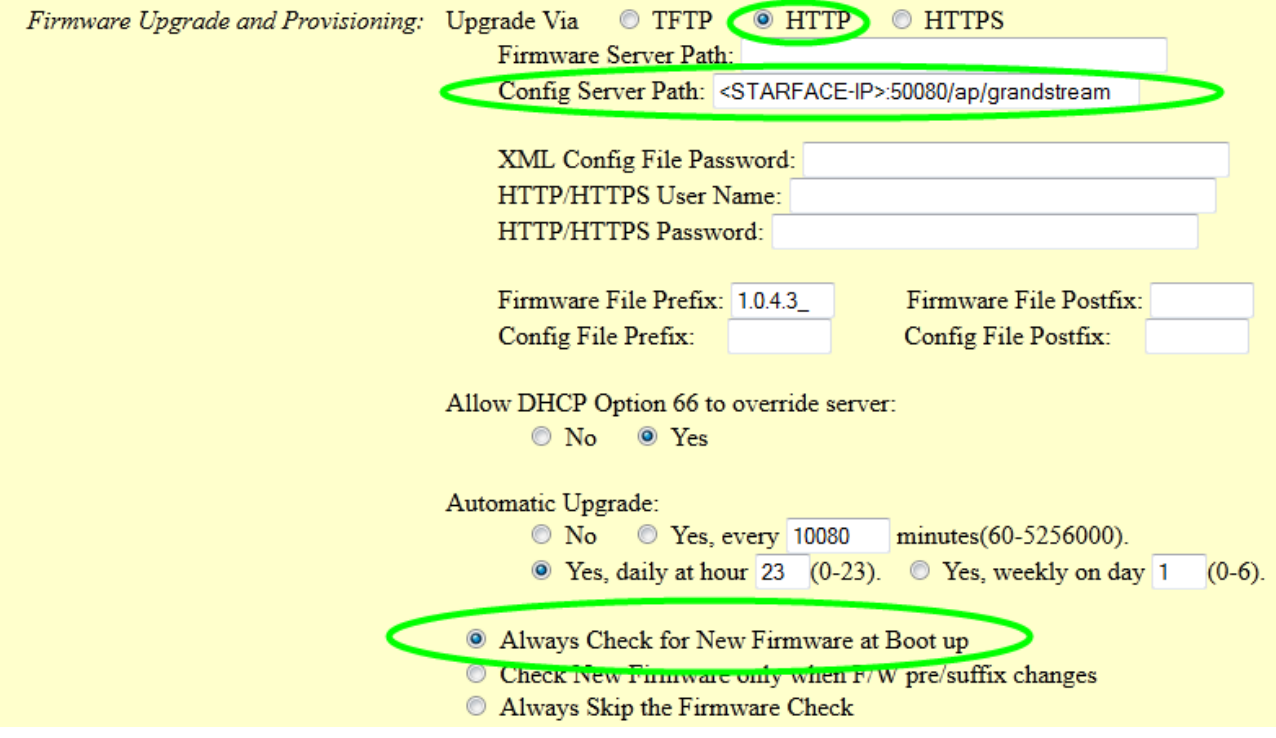

Quant au chemin de serveur à entrer, il faut suivre la documentation suivante « [Chemins d'approvisionnement via One Touch \(manuellement\)](https://knowledge.starface.de/pages/viewpage.action?pageId=38602721) ». Pour terminer la configuration, le terminal doit être redémarré une fois à l'aide du bouton correspondant